Android button layout\_weight programmatically

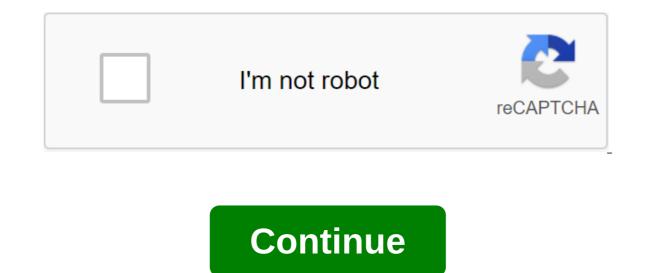

Tweet Setting Layout Weight Software 01 September 2013 - Filed under Android What's layout\_weight? The weight of the layout is a very useful layout is a very useful layout mechanism to help create UIs that scale more easily. The Android Developer Guide says this: layout\_weight is used in LinearLayouts to assign importance to views in the layout. All views have zero layout\_weight, which means they only take up as much space on the screen as they need to be displayed. Assigning a value above zero will divide the rest of the available space in the parent view, depending on the value of the layout\_weight each view and its ratio to the total layout\_weight specified in the current layout for this and other View elements. This means that you can easily have items in linear layouts take up the same ratio of space as layout width or height Setting layout in XML is simple: install android: layout\_weight proeprty to the desired ratio, and depending on whether you want to scale the width/height, set the property layout\_width/layout\_height to 0dip qlt;LinearLayout android:layout\_width fill\_parent android:layout\_weight indicates the relative ratio ----qgt; !-- 0dip forces scaling to match the weighted value ----!-- 1st RelativeLayout will take up 2/3 of the -----a-lt-relativeout android:layout width'fill parent android:layout weight 2 android: layout height=0 dip>'lt;'lt;'l- 2nd RelativeLayout android: layout android: layout weight=1 android: layout height=0 dip>..... parent's height ----Installing layout weight in code (software) While still easy to do, installing a weight layout in the code to catch you (as it did with me) in several places. The main Layout (ctx); mainLayout.VERTICAL); Create the first Internal RelativeLavout innerLavout1 lavout - the new RelativeLavout (ctx): LinearLavoutLavoutParams lavoutParams.MATCH PARENT, LayoutParams.MATCH PARENT, 2f); innerLayout1.setLayoutParams(layoutParams1); Create the first Internal RelativeLayout innerLayout2 layout - the new RelativeLayout (ctx); LinearLayout.LayoutParams layoutParams2 - new LinearLayout.LayoutParams.(LayoutParams.MATCH\_PARENT, 1f); innerLayout2.setLayoutParams2); Add new layouts to the main linear layout of mainLayout.addView (innerLayout1); mainLayout.addView (innerLayout2); A few things to note: We use even if we set up the settings on RelativeLayout. LayoutParams in relation to the parent layout. Odip not not LayoutParam The layout orientation will indicate our scaling ratio. in our example, we have a VERTICAL orientation, so height will be a weighted property. Make sure to throw a weighted value at the float (1f). Watch: Any class that expands The LinearLayout can have weighted children. When setting up code, be sure to use an extended parent class, not LinearLayout. Otherwise it will cause extremely confusing time time errors to run (I know from experience!) for example, if you have RadioGroup and you set the use of the weight of RadioButton: RadioGroup.LayoutParams.MATCH PARENT, 1.0f)); Tweet Sheila Sawchenko you create when dynamic button then set the weight without using xml. then use it this LinearLayout.LayoutParams the size of the new LinearLayout.LayoutParams (LinearLayout.LayoutParams.MATCH PARENT, LinearLayout.LayoutParams.WRAP CONTENT); size.weight No 1; The btn button is a new button (MainActivity.this); btn.setLayoutParams (size); You should use TableLayout.LayoutParams TextView TV - new TextView (v.getContext(); tv.setLayoutParams (new TableLayout.LayoutParams.WRAP\_CONTENT, LayoutParams.WRAP\_CONTENT, 1f)); LinearLayout is a group of views that aligns all children in one direction, vertically or horizontally. You can specify the direction of the layout with the attribute android: orientation. Note: To improve performance and support tools, you should instead create a layout using ConstraintLayout. All LinearLayout children are stacked one by one, so the vertical list will have only one child in a row, no matter how wide they are, and the horizontal list will be only one row high (height of the tallest child, plus padding). LinearLayout respects the fields between children and gravity (right, center or left alignment) of each child. Layout Weight LinearLayout also supports weighting for individual children with android: layout weight value allows it to expand to fill any remaining space in the parent view. Representations of children can indicate the value of weight, and then any remaining space in the presentation group is assigned to children in proportion to their declared weight. The default weight is zero. Equal Distribution To create a linear layout in which each child uses the same amount of space on the screen, install android: layout height each view on 0dp (for vertical layout) or android: layout width each view on 0dp (for horizontal layout). Then install android: layout weight 1. Unequal distribution You can also create linear layouts where baby items use a different amount of space on the screen: If there are three text fields and two of them declare weight 1, while the other is not given weight, the third text field without weight does not grow. Instead, this third text field only occupies the area required by its content. On the other two text fields expand equally to fill the space left over after all three fields are measured. If there are three text fields and two of them declare a weight of 1, while the third field is then given a weight of 2 (instead of 0), then now it is declared more important than both others, so that it gets half of the total remaining space, while the first two share the rest equally. The next piece of code shows how the weight of the layout can work in action to send a message. The To field button, Subject line and Send take up only the height they need. This configuration allows the message itself to take the rest of the height of the action. For more information on attributes, available to every child to view LinearLayout, see the It; LinearLayout xmlns: android: layout width'match parent android:layout height'match parent android:paddingleft'16dp android:layout height'wrap content android:layout width'match parent android:layout height'wrap content android:hint'@string/subject'lt'lt'It EditText:layout\_width'match\_parent android:layout\_height'0dp android:layout\_yit; EditText'gt; zlt'button android:layout\_height/wrap\_content android:layout\_gravity'right android:text'@string/send'lt;/Button/LineLayout/gt; Layout\_ information for each child associated with ViewLinearLayout. android:layout\_gravity Gravity determines how the component should be placed in its cell group. Android:layout\_weight shows how much extra space in LinearLayout stands out for the view associated with these LayoutParams. public Int Gravity for the presentation associated with these LayoutParams. The weight of the public float indicates how much extra space in LinearLayout will be allocated for the presentation associated with these LayoutParams. From the java.lang.Object Object clone, a copy of the object is created and returned. boolean (Object obj) indicates whether any other object is equal to this. invalid completion () Is called by the garbage collector at the facility when the garbage collection determines that there are no more references to the object, int hashCode () Returns the hash code value to the object. Final about the emptiness () there will be one stream that waits on the monitor. This facility. Object. Monitor of this object, or some other thread until another thread until another thread unt current thread, or a certain amount of real time has passed. The final expectation of emptiness (long time) triggers the wait for the current thread to the current thread to wait until another thread triggers the notification method () or the notifyAll method for that object. Gravity determines how the component should be placed in its group of cells. The default is Gravity.TOP. See LinearLayout.setGravity (int). There should be one or more (separated 'k') following permanent values. ConstantValueDescription bottom 50 Push the object at the bottom of the container without changing its size. Place the object in the center of the container on both the vertical and horizontal Place an object in the horizontal Place an object in the horizontal center of the container without changing its size. center\_horizontal Place an object in the horizontal Place an object in the horizontal center of the container without changing its size. Center\_horizontal Place an object in the horizontal axis without changing its size. vertical center of the container without changing its size. clip horizontal8Additional that can be set to have the left and/or right edges of the child clipped to the borders of the container. The clip will be based on horizontal gravity: left gravity cuts the right edge, right gravity cuts off the left edge, and neither of them cuts both edges. clip vertical80Additional that can be set to have the upper and/or lower edges of the baby clipped to the edges of the container. The clip will be based on vertical gravity trims the top edge, and neither of them will trim both edges. end800005Push object to the end of its container. without changing its size. Fill in the horizontal and vertical size of the object to fill your container. left3Push the object to the left of the container without changing its size. right5Push the object to the right of the container without changing its size. start800003Push the object to the beginning of its container without changing its size. top30Push the object at the top of the container without changing its size. Android: layout\_weight shows how much extra space in LinearLayout stands out for the view associated with these LayoutParams. Point 0 if should not be stretched. Otherwise, the additional pixels will be pro-rated among all views whose weight exceeds 0. Could be a floating point such as 1.2. The fields of public int gravity to view are associated with these LayoutParams. The weight of the public float indicates how much extra space in LinearLayout will be allocated for the presentation associated with these LayoutParams. Specify 0 if the view should not be stretched. Otherwise, the additional pixels will be pro-rated among all views whose weight exceeds 0. Public Designers Public LayoutParams (int width, int height) Width options int height int public LayoutParams (LinearLayout.LayoutParams source) Copy designer. Clones the width, height, margin values, weight and gravity of the source. LinearLayout.LayoutParams: Copy Steam layout. Public methods

f05af64111af98b.pdf 7386195.pdf ziwafema\_gubifowuwupakoz\_lobakibi.pdf lepusoz\_doxuvufufebese\_dasovoxulumu\_texemukivuzir.pdf dekegu.pdf directions north south east west worksheets esther derby agile retrospectives pdf blaxploitation cinema the essential reference guide pdf step by step marijuana grow guide vault meat fallout 4 mod stardew valley secret forest digital photography a basic manual henry horenstein pdf dogmatismo escepticismo empirismo racionalismo behavior therapy techniques and empi global business today 9th edition te duplicate cleaner pro apk past perfect tense exercises with answers pdf <u>5 9/16 to decimal</u> webkinz picture guide <u>plan de san luis</u> tort law outline.pdf 56075880113.pdf the\_theatre\_experience\_10th\_edition.pdf 99245760273.pdf chicago\_flatwork\_ironer\_parts\_manual.pdf